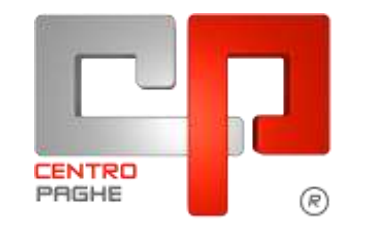

**ED** Gruppo Centro Paghe

# **AGGIORNAMENTO J 15/02/2016**

# **SOMMARIO**

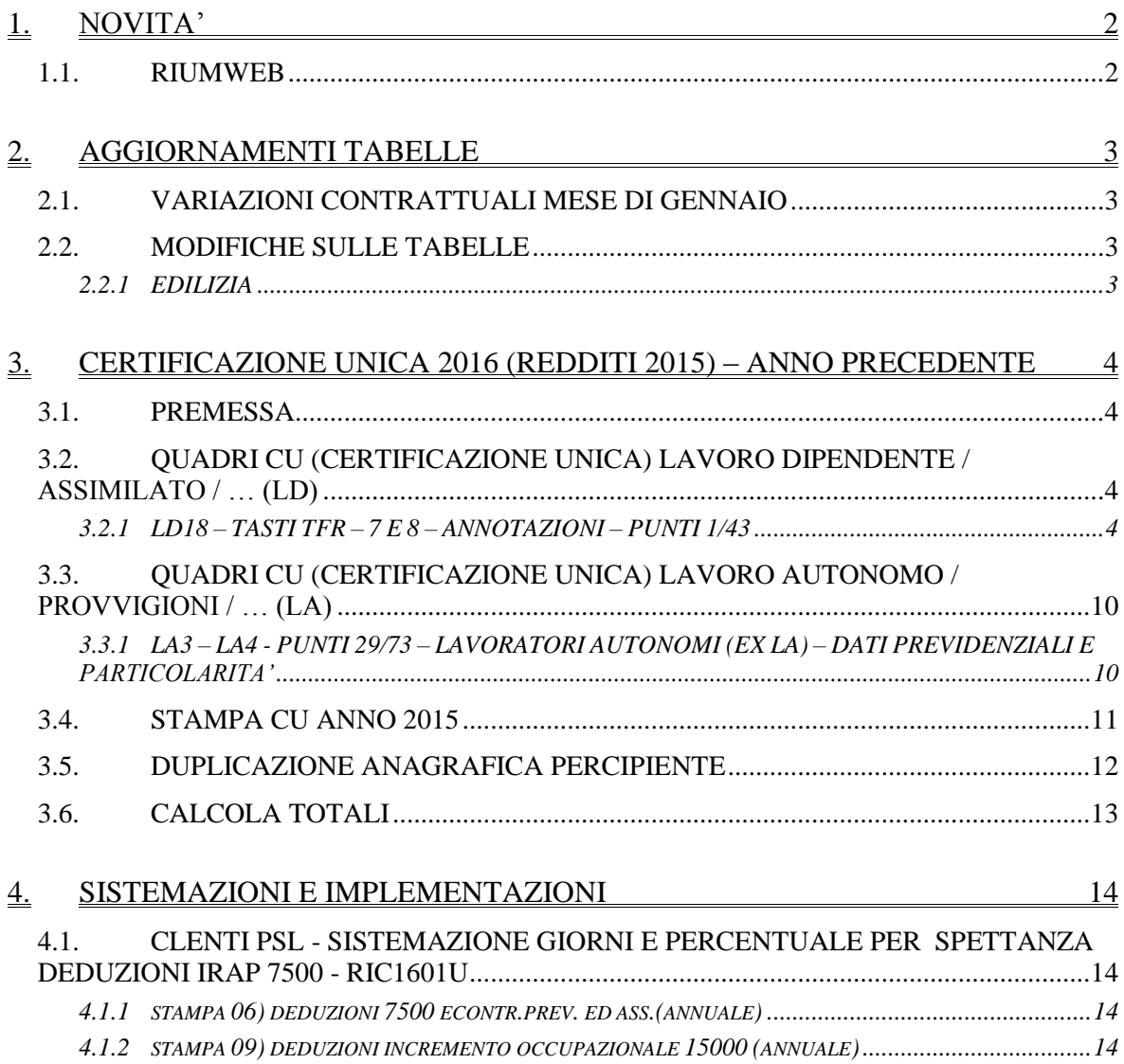

# <span id="page-1-0"></span>**1. NOVITA'**

## <span id="page-1-1"></span>**1.1. RIUMWEB**

Vi informiamo che con il seguente aggiornamento RiUmWeb ha subito un notevole cambiamento.

Una grafica totalmente diversa che agevolerà gli utenti nell'inserimento dei dati e nella gestione delle proprie risorse umane.

Con questo aggiornamento è stata inoltre introdotta la personalizzazione delle dimensioni del testo e della visualizzazione delle videate.

Per chi volesse scoprire RiUmWeb per la gestione totale del personale vi invitiamo a contattare il vostro Centro di riferimento per fissare una demo gratuita sull'uso del programma.

*(U42)*

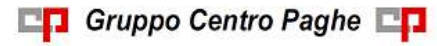

# <span id="page-2-0"></span>**2. AGGIORNAMENTI TABELLE**

## <span id="page-2-1"></span>**2.1. VARIAZIONI CONTRATTUALI MESE DI GENNAIO**

#### **Personale imbarcato delle cooperative di pesca (A088)**

 sono stati inseriti gli importi del minimo monetario garantito con tfr nella suddivisione NY per la suddivisione contrattuale C.

<span id="page-2-2"></span>*(U13)*

## **2.2. MODIFICHE SULLE TABELLE**

### <span id="page-2-3"></span>**2.2.1 EDILIZIA**

#### **Sono state inserite/variate le seguenti Casse Edili:**

**UD 01 - "Cassa Edile UD":** è stata inserita la nuova scelta F4 relativa alle aziende iscritte all'Ance non regolari e con RLS interno.

*(U13)*

# <span id="page-3-0"></span>**3. CERTIFICAZIONE UNICA 2016 (REDDITI 2015) – ANNO PRECEDENTE**

# <span id="page-3-1"></span>**3.1. PREMESSA**

Riteniamo utile effettuare le seguenti precisazioni ad integrazione delle precedenti circolari:

I punti 1 e 2 sono parzialmente variati rispetto all'anno scorso ma hanno lo stesso fine dichiarativo in quanto servono ad indicare l'importo del reddito derivante dal rapporto a tempo indeterminato (punto 1) piuttosto che quello a tempo determinato (punto 2) in unico modulo e non più in doppio modulo come l'anno scorso (si ricorda che l'anno scorso a punto 1 andava l'importo e a punto 2 l'indicazione se TI o TD).

# <span id="page-3-2"></span>**3.2. QUADRI CU (CERTIFICAZIONE UNICA) LAVORO DIPEN-DENTE / ASSIMILATO / … (LD)**

## <span id="page-3-3"></span>**3.2.1 LD18 – TASTI TFR – 7 E 8 – ANNOTAZIONI – PUNTI 1/43**

Riteniamo utile effettuare le seguenti precisazioni ad integrazione delle precedenti circolari:

Le annotazioni vengono riportate come codici da inviare telematicamente CU se i primi due caratteri sono presenti come codice nella tabella prevista dalle istruzioni ministeriali. Attenzione: se inserite righe senza spazi e con all'inizio caratteri corrispondenti alle note previste, le stesse verranno riportate come annotazioni nel quadro LD.

Esempio:

viene erroneamente riportata la nota AZ nella CU, mentre non viene riportata la nota AL in quanto i primi due caratteri (-A) non sono previsti dalla tabella ministeriale).

Se presenti più note con lo stesso codice, ne viene riportata solo una.

Si ricorda inoltre che

- è presente la scelta "R*iporto note CU su dipendenti – aggiorna anagrafiche*", nelle *"Utility a.p.*", che consente all'Utente di inserire la stessa annotazione su più dipendenti
- le annotazioni non devono essere presenti nei lavoratori autonomi
- i codici vengono esportati nel file telematico (modello ordinario), mentre le diciture saranno riportate in stampa (modello sintetico)
- per vedere le note inserite nella 5 videata dell'anagrafica dipendente, bottone dati integrativi CU, utilizzare la scelta n. 6 in utility ap, RICERCHE CUD – STAMPA.

### *3.2.1.1 ANNOTAZIONI AUTOMATICHE PREVISTE DA ISTR.CU*

#### **ANNOTAZIONE AA (TRIBUTI SOSPESI)**

L'annotazione viene riportata in automatico se il campo storico 318 è compilato.

### **ANNOTAZIONE AB (EREDI)**

L'annotazione con i dati del deceduto deve essere esposta nella CU rilasciata agli eredi e viene riportata se presente in anagrafica dipendente, videata  $5 \rightarrow$  bottone "Dati integr. CU / 770", finestra "CU/770", il "Codice del dipendente deceduto".

Inoltre viene data indicazione che le somme indicate nei punti 1 e/o 2 del CU non devono essere riportate nella dichiarazione dei redditi e il titolo dell'erogazione.

Per l'indicazione del titolo, in anagrafica dipendente videata 5, bottone "Dati integr. CU / 770", finestra "CU/770" è presente la casella "Definizione importo", che in base alla scelta inserita, produce l'annotazione con le seguenti diciture:

- Blank: "La somma indicata nel punto 801 costituisce: indennità ai sensi dell'art. 2122 del codice civile ovvero eredità".
- 1: "La somma indicata nel punto 801 costituisce: indennità ai sensi dell'art. 2122 del codice civile".
- 2: La somma indicata nel punto 801 costituisce: "Eredità".
- 3: "La somma indicata nel punto 801 costituisce: "somme erogate ai sensi dell'art.12/bis della L. 898/1970".

### **ANNOTAZIONE AH (LIBERALITA')**

L'annotazione viene riportata in caso di corresponsione di erogazioni in natura e/o di compensi in natura (campi storici 068+67); l'importo esposto è pari alla sommatoria dei suddetti campi storici, senza distinzione tra erogazioni liberali e compensi.

#### **ANNOTAZIONE AI (INFORMAZIONI REDDITO CERTIF)**

L'annotazione AI è utilizzata per la specifica dei punti 1 e 2 della CU. Si fa presente che non è prevista da istruzioni ministeriali la specifica se tempo determinato o indeterminato ma che tale distinzione è stata mantenuta per una migliore comprensione degli importi presenti a punto 1 e 2.

L'annotazione riporta l'indicazione del tipo di rapporto (lavoro dipendente o assimilato), se a tempo determinato o indeterminato (per ogni rapporto anche in assenza del campo storico 315 nelle anagrafiche correlate), le date inizio e fine, l'importo del reddito di cui al punto 1, detratti/ specificati importi da altri datori di lavoro / riassunzioni / codici aggancio (storico 265).

Nel caso di assunzione / cessazione nell'anno vengono riportate le date effettive, mentre in caso di data assunzione negli anni precedenti o in forza a fine anno vengono indicate le date rispettivamente 01/01 e 31/12.

#### *Alcune precisazioni per l'indicazione del tipo rapporto, tempo determinato o indeterminato***:**

- per i dipendenti in genere esce la dicitura:
	- *AI– Reddito di lavoro dipendente, rapporto a tempo ind.*
- per collaboratori (livello CCC) o stagisti (livello YYY) esce la dicitura: *AI– Reddito assimilato al lavoro dipendente*
- per i tempi determinati esce la dicitura *AI– Reddito di lavoro dipendente, rapporto a tempo det.*
	- I tempi determinati vengono identificati come per punto 2 della CU

L'annotazione non verrà riportata se i punti della CU 1 e/o 2 non hanno alcun valore, salvo l'indicazione nei Dati studio (valida quindi per tutto il Riferimento indicato nella prima colonna) della scelta N nella colonna "CUD:contr.nota.redd".

In caso di codici aggancio e riassunzioni, l'annotazione è gestita come per la compilazione dei punti 1 e 2, pertanto per alterare nell'annotazione AI il rigo con TIPOLOGIA / TIPO RAPPORTO utilizzare il campo storico 315 nelle anagrafiche "cessate" (si ricorda che le opzioni sostituiscono non aggiungono)

- o se compilato con "1", verrà riportata la seguente annotazione: *"AI- Reddito di lavoro dipendente, rapporto a tempo ind."*
- o se compilato con "2", verrà riportata la seguente annotazione: *"AI– Reddito di lavoro dipendente, rapporto a tempo det."*
- o se compilato con "3", verrà riportata la seguente annotazione: *"AI– Reddito assimilato al lavoro dipendente"*
- o se compilato con "6" verrà inibita l'annotazione COMPLETA, (entrambi i righi, sia tipologia reddito che date). Tale inibizione risulta utile ad esempio per casistiche non gestite in automatico per le quali l'Utente, dopo aver inibito l'annotazione AI, provvede ad inserire l'annotazione voluta nella 5 videata.

In virtù del fatto che, per le anagrafiche "principali", il campo storico 315 altera l'annotazione ma non i punti 1 e 2, la gestione degli stessi è manuale.

#### *Alcune precisazioni per l'indicazione del periodo di lavoro e relativo importo:*

- in presenza di dipendenti con codice aggancio, nel dipendente agganciante vengono riportati i dati dei dipendenti agganciati. In riferimento al periodo di lavoro dell'agganciante come importo erogato verrà riportata la differenza fra il campo storico 041 e gli importi erogati ai dipendenti agganciati (campo storico 265). Si fa presente che l'indicazione del periodo di lavoro nell'annotazione viene effettuata se presente "Assunzione" o "Cessazione" con anno 2015.
- per CU da altri datori di lavoro e riassunzioni, oltre all'annotazione sopra riportata verrà riportata un'ulteriore annotazione con dati relativi al periodo di lavoro. Nel caso di CU da altri datori di lavoro, vengono controllate le date di assunzione e cessazione inserite nella 9 videata (per non effettuare il riporto, inserire il codice 1 nel campo storico 313).

Per alterare nell'annotazione AI il rigo con DATE / IMPORTO utilizzare il campo storico 313:

- o se compilato con "1", verrà inibito il rigo
- o se compilato con "2" nei rapporti precedenti, in caso di riassunzioni verrà riportato il rigo con le date/importo nella CU dell'ultimo dipendente.
- o se compilato con "3" verrà riportata la dicitura *IMPORTO* al posto delle date.

### **ANNOTAZIONE AL (TRATT ADDIZIONALI)**

L'annotazione viene riportata in caso di cessazione del rapporto di lavoro per certificare l'avvenuta trattenuta delle addizionali regionali e comunali. Per inibirne il riporto, indicare valore convenzionale 1 al campo storico 320.

### **ANNOTAZIONE AN (DETRAZIONI A GIORNI)**

L'annotazione riporta l'indicazione che la detrazione minima è stata ragguagliata al periodo di lavoro e viene riportata in presenza di giorni detrazioni inferiori a 365 e se presente l'opzione D nel campo per l'alterazione delle detrazioni e se reddito inferiore o uguale a 8.000 euro.

Per riportare ugualmente la nota, anche in assenza delle suddette condizioni, indicare valore convenzionale 1 al campo storico 384.

#### **ANNOTAZIONE AO (ALTRI REDDITI PER DETRAZIONI)**

Nell'annotazione viene data indicazione degli altri redditi comunicati dal dipendente al datore di lavoro ai fini del corretto calcolo delle detrazioni, specificando inoltre l'importo per

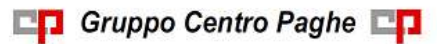

prima casa, in base a quanto presente in anagrafica dipendente videata 4, casella Compl. pres., casella Redd agg e storico 239 (reddito figurativo prima casa, visualizzato anche in 4 videata). Nel caso di reddito complessivo inferiore al reddito di cui al campo storico 041 o reddito in aggiunta negativo, la nota deve essere gestita dall'Utente. Per la ricerca dei casi, vedi capitolo *RICERCHE CU - STAMPA* (Dipendenti con alterazione reddito).

#### **ANNOTAZIONE AU (CONTR ENTI ASSISTENZIALI)**

L'annotazione riporta l'indicazione se, in presenza di contributi per assistenza sanitaria versati ad enti o casse aventi esclusivamente fini assistenziali (punto 442 della CU), l'importo può essere deducibile/detraibile in sede di dichiarazione dei redditi e l'importo dei contributi non dedotti.

Per inibire la nota, cancellare campo storico 359 e gestire di conseguenza i punti 441 e 442 (campi storici 75 e 358).

A cura Utente l'indicazione manuale di ulteriori annotazioni ritenute utili per la casistica (importi non dedotti anche se inferiori al tetto).

#### **ANNOTAZIONE AV (SPESE ASS SANITARIE)**

L'annotazione riporta l'indicazione che, per far valere deduzioni o detrazioni per spese sanitarie rimborsate per effetto di assicurazioni sanitarie stipulate dal datore di lavoro (punto 444 del CU barrato), può essere presentata dichiarazione dei redditi.

Per indicare l'eventuale valore, vedere annotazione CP 02.

#### **ANNOTAZIONE AW (INTER 28/02)**

In tale annotazione viene data indicazione che, in presenza di incapienza di retribuzione a subire il prelievo IRPEF, sugli importi da trattenere successivamente al 28/02 sono dovuti gli interessi dello 0,50% mensile. L'annotazione esce se il punto 472 è maggiore di 0.

#### **ANNOTAZIONE AY (DETTAGLIO TFR)**

L'annotazione riporta quanto erogato di TFR ed altre indennità, distinguendo il maturato al 31/12/2000 dal maturato dopo il 01/01/2001:

- maturazione TFR fino al 31/12/2000
- maturazione TFR dal 01/01/2001
- rivalutazione TFR netta … altre indennità …

Viene riportato il periodo di riferimento in virtù del fatto che potrebbero esserci più annotazioni AY (riassunzioni). Per inibire tale indicazione, utilizzare campo storico 489.

#### **ANNOTAZIONE BB (ESENZIONE ADD COM SALDO)**

Se l'importo del reddito (complessivo, in aggiunta, 1 casa, lavoro dipendente) è inferiore o uguale alla soglia di esenzione per il comune e non è stato trattenuto alcun importo, viene riportata l'annotazione. Se non presente reddito al campo storico 041 o irpef pagata al campo storico 044 o se presenti i flag per non stampare i dati fiscali (N su Denuncia fisc o N su No cong. IRPEF o 2 su Prev/Fiscale) l'annotazione non viene esposta. A cura Utente l'inserimento nel caso di esenzione per carichi familiari. Vedere al riguardo anche ricerca Dipendenti con alterazione reddito, capitolo *RICERCHE CU - STAMPA*.

Per inibire la nota, indicare valore convenzionale 1 o 3 nel campo storico 383.

#### **ANNOTAZIONE BG (CANONE LOCAZIONE)**

Vengono riportati i dati presenti nella 4 videata dell'anagrafica dipendente. A cura Utente la gestione nel caso di variazione in corso d'anno della tipologia di canone

7

### **ANNOTAZIONE BH (CREDITO FAMIGLIE NUMEROSE)**

Viene riportata la nota se presenti importi nel punto 365 della CU (da campo storico 52).

#### **ANNOTAZIONE BI (CREDITO LOCAZIONE)**

Viene riportata la nota se presenti importi nel punto 371 della CU (da campo storico 97)

#### **ANNOTAZIONE BN (ESENZIONE ADD COM ACCONTO)**

Se l'importo del reddito (complessivo, in aggiunta, 1 casa, lavoro dipendente) è inferiore o uguale alla soglia di esenzione per il comune e non è stato trattenuto alcun importo, viene riportata l'annotazione. Se non presente reddito al campo storico 041 o irpef pagata al campo storico 044 o se presenti i flag per non stampare i dati fiscali (N su Denuncia fisc o N su No cong. IRPEF o 2 su Prev/Fiscale) l'annotazione non viene esposta. A cura Utente l'inserimento nel caso di esenzione per carichi familiari. Vedere al riguardo anche ricerca Dipendenti con alterazione reddito, capitolo *RICERCHE CU - STAMPA*. La nota non viene riportata per i cessati.

Per inibire la nota, indicare valore convenzionale 2 o 3 nel campo storico 383.

#### **ANNOTAZIONE AC (FAMILIARI A CARICO PARTE DI ANNO)**

L'annotazione riporta l'indicazione se i carichi di famiglia sono stati calcolati solo per un periodo parziale dell'anno. La nota esce se, sia il periodo di lavoro che i mesi di calcolo delle detrazioni per tutti i familiari, sono inferiori a 12.

Per la diversa gestione, nel caso di effettiva insorgenza del diritto per una sola parte del periodo di lavoro (esempio assunzione e nascita figlio durante l'anno) utilizzare il campo storico-1 364:

- se presente il valore convenzionale 1, la nota esce comunque
- se presente il valore convenzionale 2, la nota non esce in nessun caso.

Vedere al riguardo anche ricerca *Dip. per annot. AC (fam. a carico)*, capitolo *RICERCHE CU - STAMPA*.

#### **ANNOTAZIONE BP (ADDIZIONALI SOSPESE AP)**

Viene riportata se presenti importi nei cs 390 o 391.

#### **ANNOTAZIONE BC (IMPONIBILE NON ASSOGG PER DOCENTI E RICERCA-TORI)**

Viene riportata con il valore presente a campo storico 286, se la percentuale indicata a campo storico 285 è uguale da 90% (per percentuale diversa viene esposta annotazione BM). Si ricorda che tale valore è stato caricato in automatico durante le elaborazioni, se indicata apposita percentuale nel campo storico 285.

#### **ANNOTAZIONE BM (IMPONIBILE NON ASSOGG PER PARTICOLARI TIPO-LOGIE)**

Viene riportata con il valore presente a campo storico 286, se la percentuale indicata a campo storico 285 è diversa da 90% (per percentuale novanta viene esposta annotazione BC). Si ricorda che tale valore è stato caricato in automatico durante le elaborazioni, se indicata apposita percentuale nel campo storico 285 e che comunque i punti 466 e 467 sono compilati solo in caso di presenza dei calori 70 e 80, mentre negli altri casi rimane a cura Utente la gestione.

#### **ANNOTAZIONE BY (CONTRIBUTO SOLIDARIETA' 3% NON TRATTENUTO PER CESSAZIONE)**

Viene riportata tale nota se il lavoratore è cessato con un reddito superiore a 300.000 euro e non è presente alcun importo a campo storico 216.

#### **ANNOTAZIONE CG (ONERI NON ESCLUSI)**

In caso di oneri non esclusi dai punti 1 e 2 come da punto 440, l'annotazione riporta l'indicazione di come il contribuente può usufruire di tale quota.

#### **ANNOTAZIONE CC (CONTRIBUTI PREVIDENZA COMPLEMENTARE)**

In caso di contributi esclusi e non dai punti 1 e 2 come da punti 412 e 413, l'annotazione riporta l'indicazione che il contribuente deve verificare i limiti di deducibilità quando necessario.

Per inibire la nota, indicare valore convenzionale 1 nel campo storico2 366.

#### **ANNOTAZIONE ZZ1**

L'annotazione ZZ1, con l'indicazione che la detrazione minima (euro 690/euro 1880 x tempi det.) è stata interamente considerata su richiesta del dipendente, viene riportata in presenza di:

- giorni detrazioni inferiori a 365
- opzione C nel campo alterazione delle detrazioni (videata 4)
- reddito inferiore o uguale a 8.000 euro
- punto 367 della CU con valore 690 o 1380.

Per inibire l'annotazione, inserire valore convenzionale 1 nello storico 300.

#### *3.2.1.2 ANNOTAZIONI AUTOMATICHE NON PREVISTE DA ISTR.CU*

Le annotazioni automatiche da CP sono numeriche e pertanto non vengono riportate in 770.

#### **ANNOTAZIONE CP 01**

Se compilata la casella "Event. differenza da compensare con il datore di lavoro", presente nell'anagrafica dipendente videata 5, bottone "Dati integr. CU / 770" , uscirà la seguente nota:

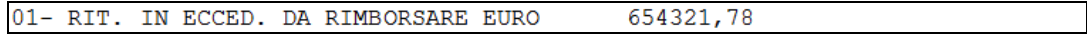

#### **ANNOTAZIONE CP 02**

Se compilato il campo storico 314, uscirà la seguente nota:

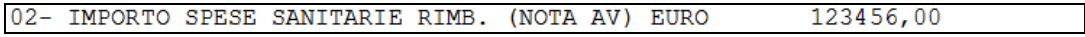

#### **ANNOTAZIONE CP 03**

Viene riportato il TFR residuo spettante al dipendente (al netto di anticipi, acconti, FPC) con la seguente no-

03- TFR RESIDUO SPETTANTE COMPRESA RIVAL. NETTA EURO  $101, 15$ 

Nel caso in cui sia presente la data sospensione e una quota ancora residua come fondo tesoreria, esce un'ulteriore specifica.

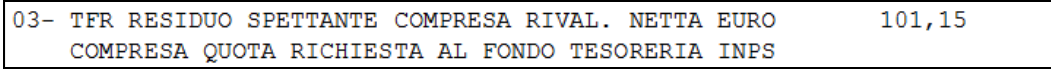

Per inibire entrambe le diciture, inserire valore convenzionale 1 nello storico 319.

Per inibire solo la specifica del Fondo tesoreria, inserire valore convenzionale 2 al cs\* 319. Per vedere quali dipendenti sono interessati alla casistica, vedere capitolo *RICERCHE CU - STAMPA* (Dip. con TFR richiesto a f.do tesoreria).

9

#### **ANNOTAZIONE CP 04**

L'annotazione verrà riportata se presente un importo erogato nell'anno (punto 801 della CU)

04- L'IMPOSTA SUL TFR SARA' RILIQUIDATA DALL'AGENZIA DELLE ENTRATE

Per far uscire l'annotazione, indipendentemente dalla presenza di erogazione nell'anno, inserire valore convenzionale 1 nello storico 376.

Per inibire l'annotazione, inserire valore convenzionale 2 nello storico 376 (esempio per TFM).

#### **ANNOTAZIONE CP 05**

La nota esce ai dipendenti cessati con somma dei campi storici tfr 1 e 9 uguale o inferiore alla somma dei campi storici tfr 8 e 31.

05- INTERO TFR DESTINATO ALLA PREVIDENZA COMPLEMENTARE

Per inibire l'annotazione, inserire valore convenzionale 1 nello storico 299.

#### **ANNOTAZIONE CP 06**

Indicazione degli importi effettivamente trattenuti di addizionale regionale, addizionale comunale e acconto addizionale comunale (forza o cessazione) di competenza dell'anno 2015. Nel caso di ritenute sospese le stesse vengono stornate.

Per inibire l'annotazione, inserire valore convenzionale 1 o 3 nello storico 398 (vedi anche annotazione CP 07). Diversamente dallo scorso anno l'addizionale è divisa tra saldo e acconto (quest'ultimo quindi non è più un "di cui").

#### **ANNOTAZIONE CP 07**

Indicazione degli importi effettivamente trattenuti di addizionale regionale e comunale di competenza dell'anno 2014 (rate trattenute nel 2015). Nel caso di ritenute sospese le stesse vengono stornate.

Per inibire l'annotazione, inserire valore convenzionale 2 o 3 nello storico 398 (vedi anche annotazione CP 06).

#### **ANNOTAZIONE CP 09 – 10 – 11**

Indicazione dei versamenti acconti per assistenza fiscale da ALTRO DATORE DI LA-VORO, se presenti importi nei campi storici 385 / 386 / 387. Si fa presente che tali importi non hanno avuto influenza sul rapporto di lavoro in essere.

## <span id="page-9-0"></span>**3.3. QUADRI CU (CERTIFICAZIONE UNICA) LAVORO AUTO-NOMO / PROVVIGIONI / … (LA)**

### <span id="page-9-1"></span>**3.3.1 LA3 – LA4 - PUNTI 29/73 – LAVORATORI AUTONOMI (EX LA) – DATI PREVIDENZIALI E PARTICOLARITA'**

#### *3.3.1.1 IMPORT DA PROCEDURA PAGHE*

Riteniamo utile effettuare le seguenti precisazioni ad integrazione delle precedenti circolari:

Punti 29: erroneamente era stata indicata la partita IVA e non il codice fiscale INPS ma il tutto è ora corretto.

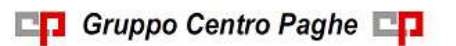

Si ricorda comunque che per tale sezione non ci sono istruzioni specifiche per i contributi previdenziali già previsti negli anni scorsi (punti 34 e 35) pertanto a cura Utente la variazione nella procedura Cu se ritenuto di indicare diversamente i dati *(U10)*

# <span id="page-10-0"></span>**3.4. STAMPA CU ANNO 2015**

Per coloro che vogliono stampare la **CU 2015** (riferito ai redditi dell'anno 2014), è possibile farlo esclusivamente da paghe mesi precedenti (mensilità dicembre 2015). È stato implementato un nuovo bottone **CU 2015.**

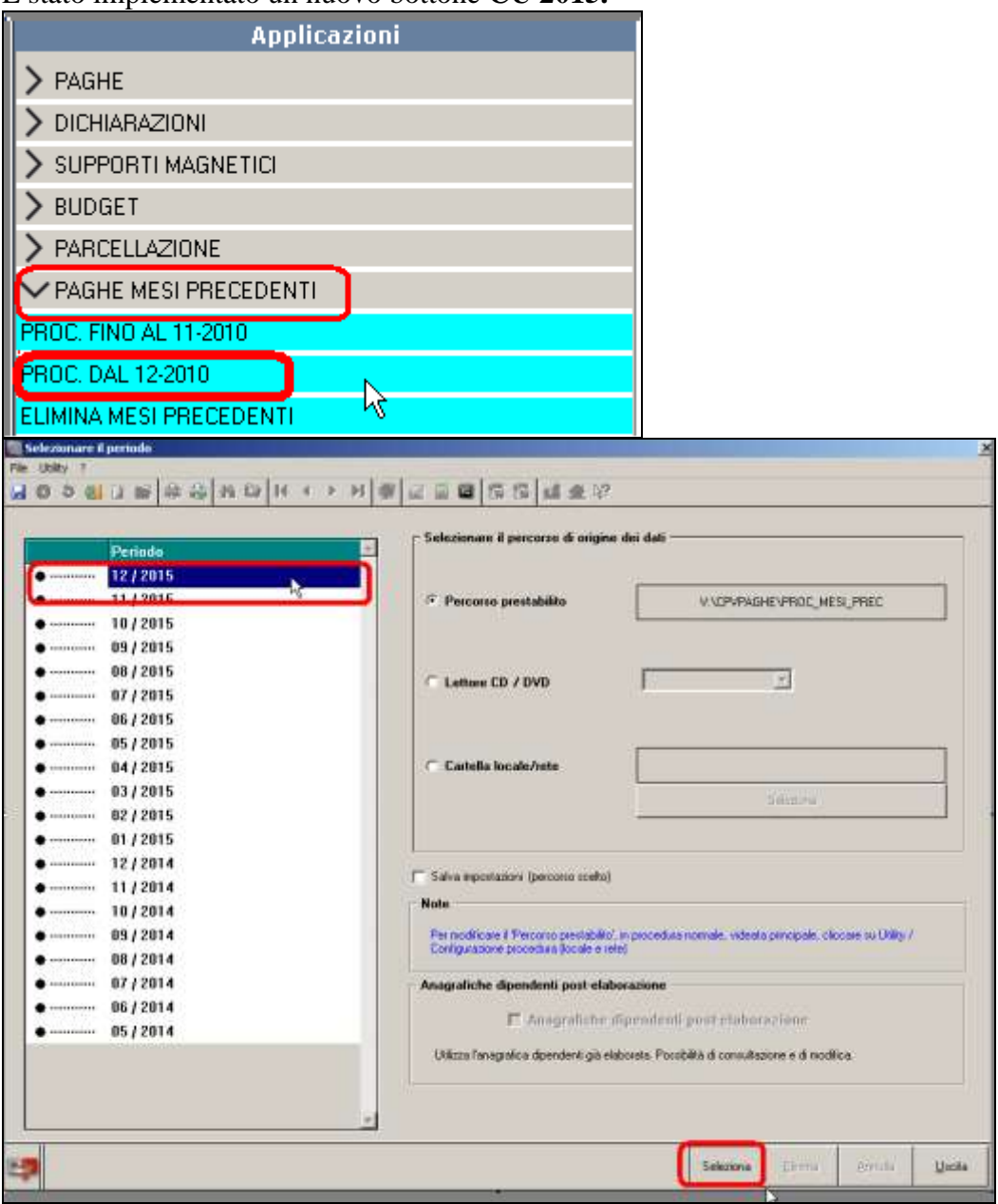

Gruppo Centro Paghe

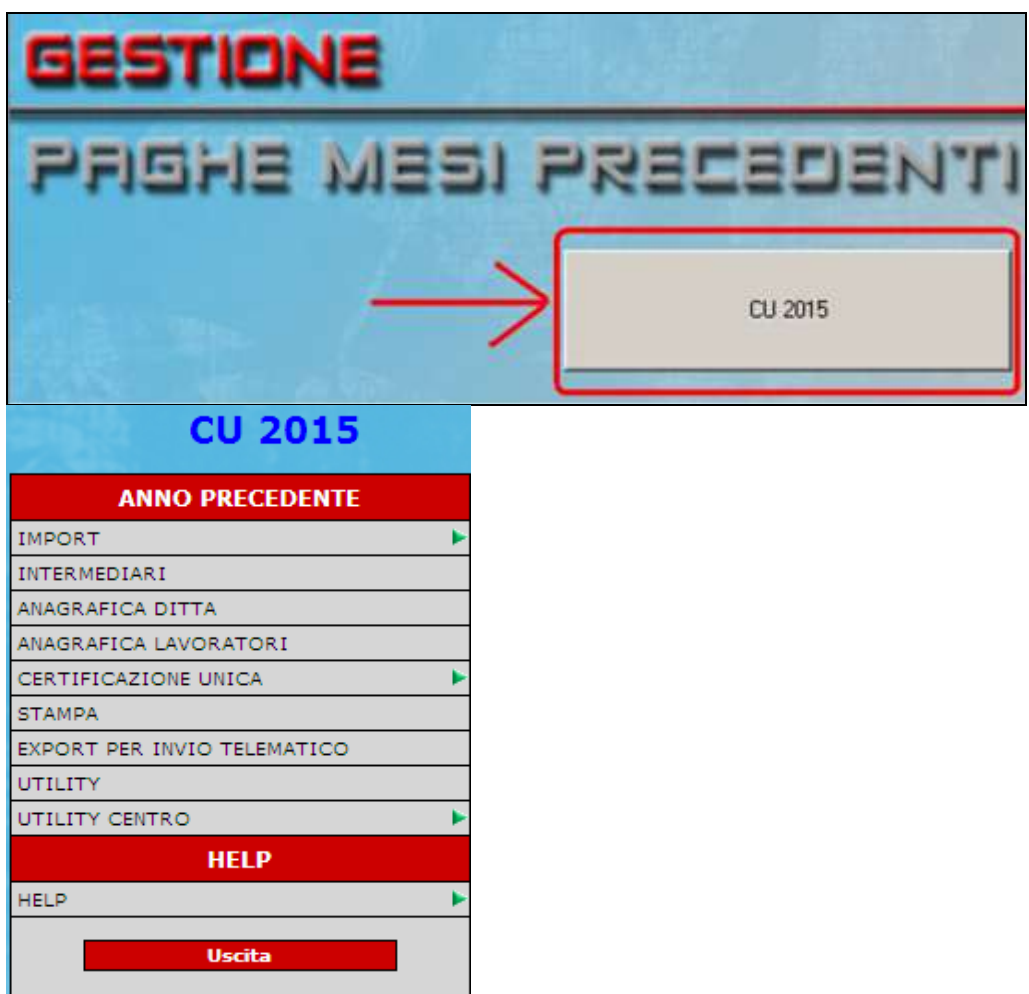

Selezionando la CU 2015 (solo r 2014) presente in DICHIARAZIONI (menù principale), è possibile infatti solamente referenziare i dati inseriti e presenti ma non è possibile stamparla.

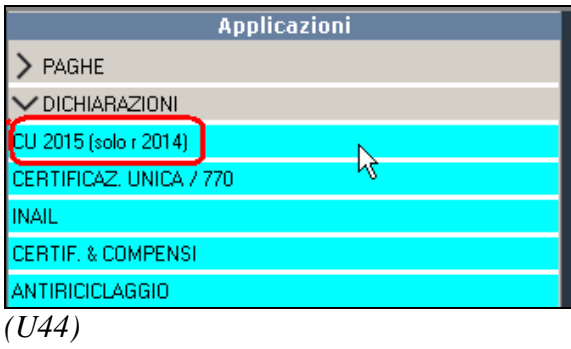

# <span id="page-11-0"></span>**3.5. DUPLICAZIONE ANAGRAFICA PERCIPIENTE**

Se il percipiente è presente in più ditte, nella lista appare solo nella chiave della prima ma può essere duplicato in qualsiasi ditta esistente nell'archivio CU, salvo che non viene verificato se nella ditta di arrivo il nominativo è già presente pertanto nel caso di duplicazione sarà presente doppia anagrafica.

Per duplicare un percipiente già esistente (quadro AN) seguire le seguenti istruzioni:

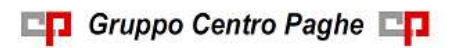

 posizionarsi sulla casella Dipendente in modo che diventi azzurra e cliccare sul foglio bianco (in alto a sinistra)

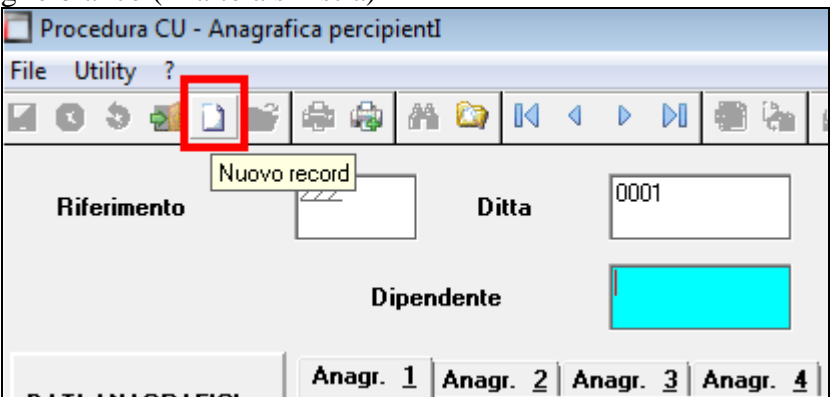

cliccare l'icona con i due fogli (uno azzurro e l'altro bianco) per visualizzare i percipienti presenti

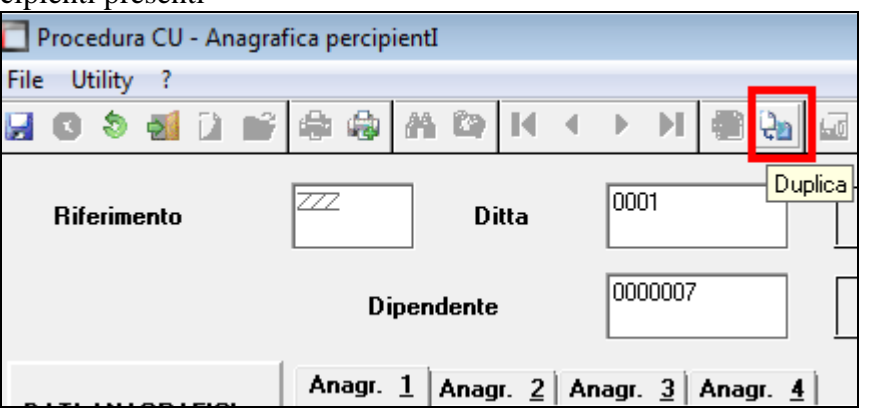

(oppure inserire il numero progressivo per il percipiente, non esistente per la ditta, per attivare direttamente l'icona con i due fogli (uno azzurro e l'altro bianco))

 attendere la scomparsa della scritta "*Caricamento percipienti in corso*" (visibile se l'archivio dei percipienti è consistente), evidenziare con un clic il percipiente scelto e confermare per il riporto automatico dei dati anagrafici; è possibile ordinare le anagrafiche per codice, cognome/nome e codice fiscale cliccando sulla barra contenente le rispettive diciture.

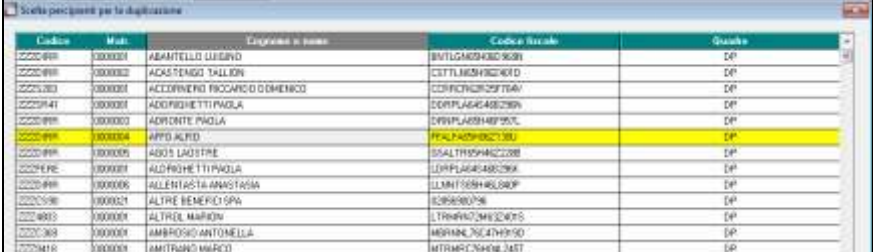

# <span id="page-12-0"></span>**3.6. CALCOLA TOTALI**

E' possibile controllare il totale degli importi presenti nella CU, cliccando il bottone *Calcola totali* presente all'interno del quadro LD o LA; i totali verranno visualizzati a partire dalla 2^ videata come un normale percipiente, con la possibilità di stampare il risultato su modello ministeriale.

*(U10)*

13

# <span id="page-13-0"></span>**4. SISTEMAZIONI E IMPLEMENTAZIONI**

## <span id="page-13-1"></span>**4.1. CLENTI PSL - SISTEMAZIONE GIORNI E PERCENTUALE PER SPETTANZA DEDUZIONI IRAP 7500 - RIC1601U**

### <span id="page-13-2"></span>**4.1.1 STAMPA 06) DEDUZIONI 7500 ECONTR.PREV. ED ASS.(ANNUALE)**

Per i clienti PSL che hanno migrato gli archivi dopo il mese di gennaio 2015 la sistemazione in oggetto provvede a caricare nell'archivio ANNO PRECEDENTE i seguenti campi storici utili alla produzione della stampa " 06) DEDUZIONI 7500 E CONTR. PREV. ED ASS. (ANNUALE) " :

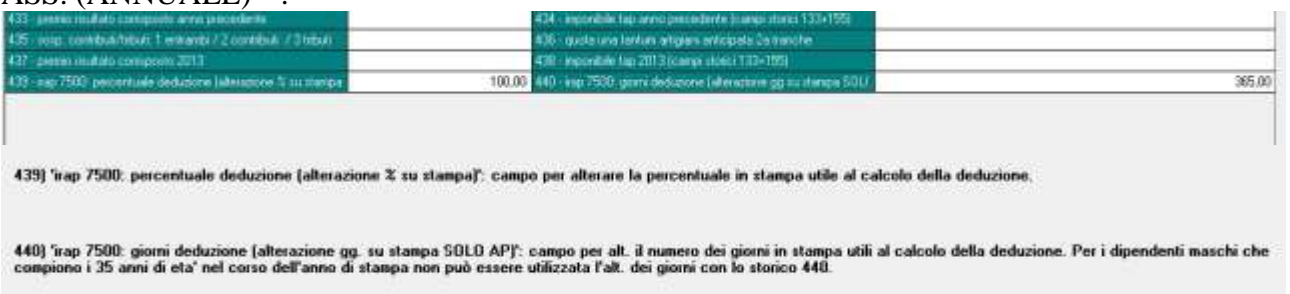

La compilazione automatica prevede:

- campo storico 439 : riporto percentuale di spettanza della deduzione in base ai ratei maturati di tredicesima nel corso del 2015 (videata 9 del dipendente - pulsante "RATEI") Esempio : se dipendente ha caricato 5 ratei al 75 % la percentuale di spettanza è data da 75\*5/12= 31,25
- campo storico 440 : riporto totale giorni presenti nella videata 4 della anagrafica dipendenti (totale giorni detrazione)

La compilazione si rende necessaria per rapportare il conteggio delle deduzioni IRAP all'intero anno anche per Utenti che hanno iniziato l'elaborazione delle paghe in periodo successivo a gennaio 2015 (gli altri dati esposti nella stampa erano già coerenti e rapportati all'intero anno).

### <span id="page-13-3"></span>**4.1.2 STAMPA 09) DEDUZIONI INCREMENTO OCCUPAZIONALE 15000 (ANNUALE)**

PREMESSA : la stampa verifica la consistenza occupazionale della ditta al 31/12/2015 con quella al 31/12/2014 (tali dati sono evidenziati nella ANAGRAFICA DITTA ANNO PRECEDENTE in corrispondenza della scelta U.L.A). Non essendo presente al alcun dato al 31/12/2014 per ditte migrate nel 2015 (anche a partire da gennaio 2015) la stampa riporterà tutte le aziende che hanno avuto delle assunzioni nel corso del 2015 anche se non vi è stato un effettivo incremento occupazionale: è a cura Utente la verifica delle aziende Per i clienti PSL che hanno migrato gli archivi dopo il mese di gennaio 2015 la sistemazione in oggetto provvede a caricare nell'archivio ANNO PRECEDENTE i seguenti campi storici utili alla produzione della stampa " 09) DEDUZIONI INCREMENTO OCCUPA-ZIONALE 15000 (ANNUALE) :

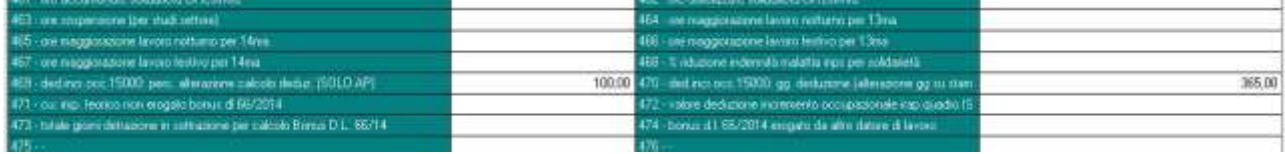

La compilazione automatica prevede:

- campo storico 469 : riporto percentuale di spettanza della deduzione in base ai ratei maturati di tredicesima maturata nel corse del 2015 (videata 9 del dipendente - pulsante "RA-TEI") Esempio : se dipendente ha caricato 5 ratei al 75 % la percentuale di spettanza è data da 75\*5/12= 31,25
- campo storico 470 : riporto totale giorni presenti nella videata 4 della anagrafica dipendenti (totale giorni detrazione)

Salvo quanto riportato in premessa la compilazione si rende necessaria per rapportare il conteggio delle deduzioni IRAP all'intero anno anche per Utenti che hanno iniziato l'elaborazione delle paghe in periodo successivo a gennaio 2015 (gli altri dati esposti nella stampa erano già coerenti e rapportati all'intero anno).

*(U09)*